**CARGA DE AJUSTE ANUAL ANTICIPO ABRIL – F.611/CM**

**1.** En la pantalla "Determinación del Anticipo", cargar el coeficiente unificado.

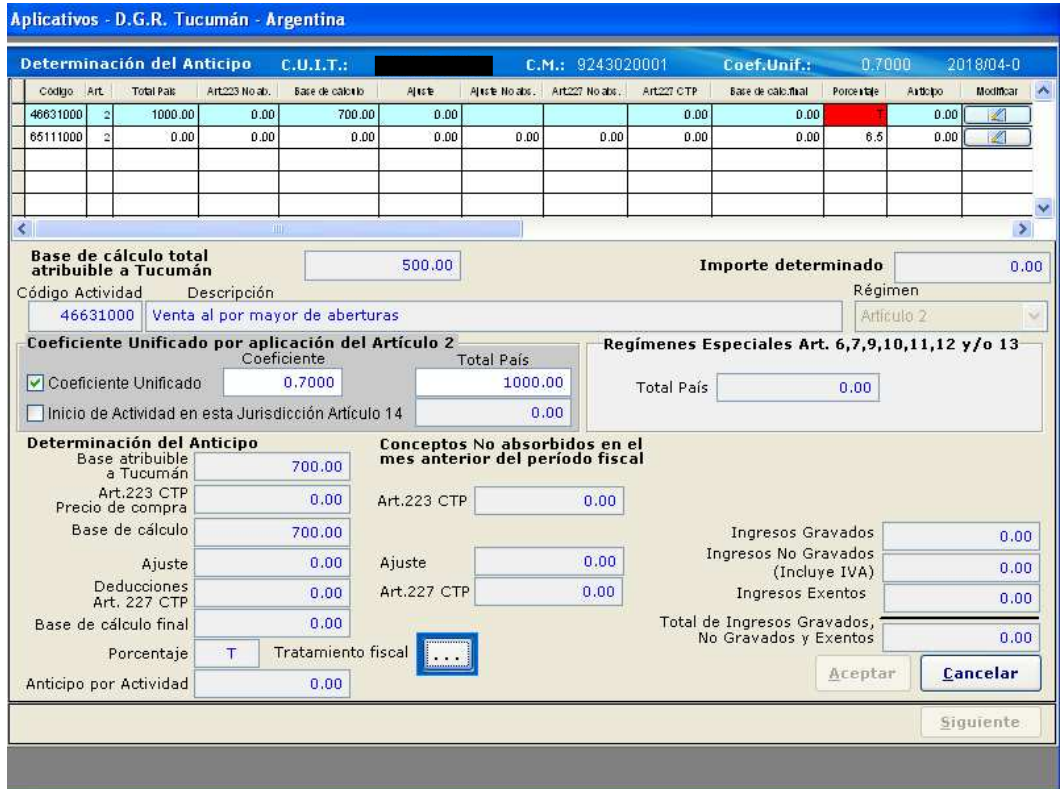

**2)** En caso de corresponder, en la pantalla **"**Tratamiento Fiscal", seleccionar el porcentaje aplicable a la actividad. Luego retornar a la pantalla "Determinación del Anticipo".

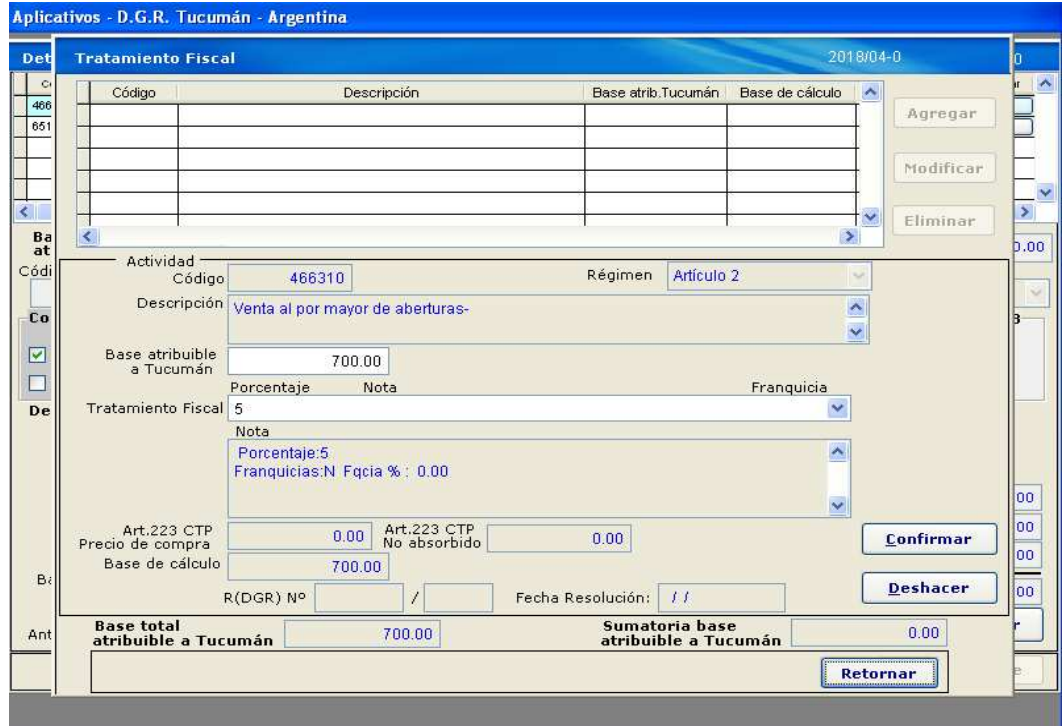

**3-** Situado nuevamente en la pantalla "Determinación del Anticipo" y luego de consignar los Ingresos Gravados, Ingresos No Gravados (Incluye IVA), Ingresos Exentos, deberá hacer click en ACEPTAR. Luego proceder a hacer click en la opción Modificar, situado a la derecha de la actividad que desea ingresar el ajuste. A continuación el sistema desplegará el siguiente mensaje: "DESEA MODIFICAR TOTAL PAIS O COEFICIENTE UNIFICADO", debiendo seleccionar la opción: **"NO".** 

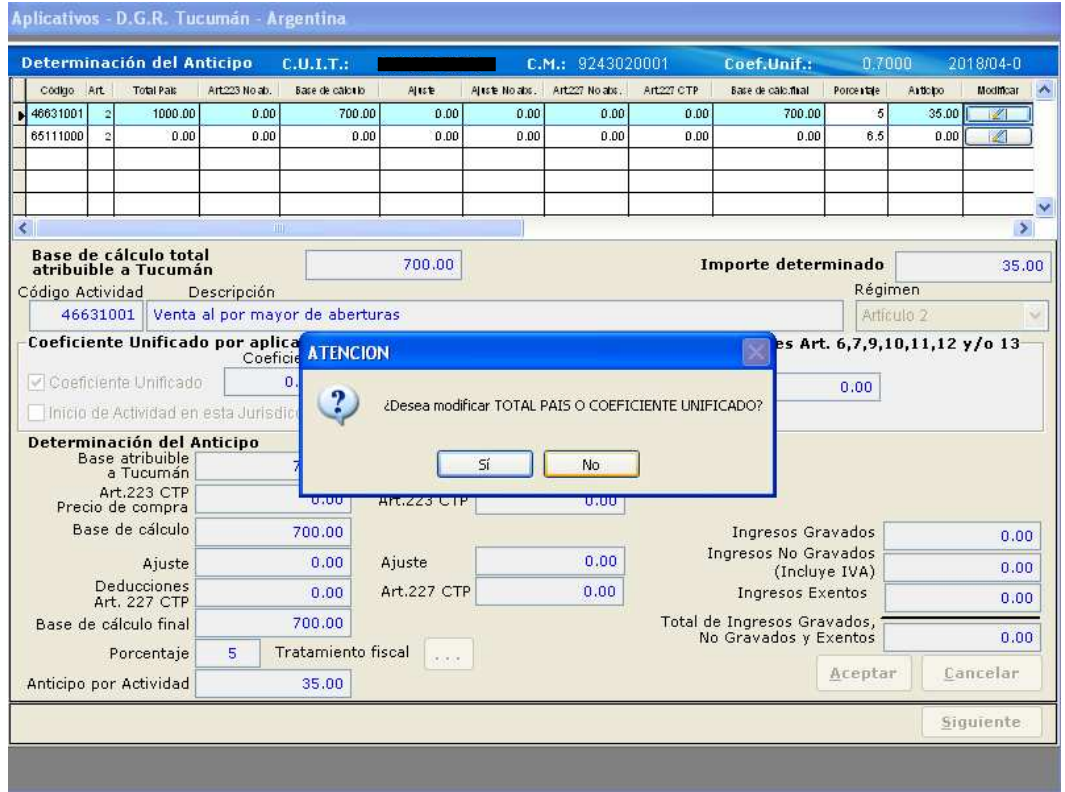

**4-** De esta manera se habilitará el campo de "**AJUSTE"** para su carga, el citado ajuste en caso de ser negativo deberá consignarse con signo menos.

 Una vez consignado el ajuste, deberá utilizar la tecla Enter para confirmarlo y luego click en el botón Siguiente para avanzar a la última pantalla **"Forma de Ingreso del Anticipo"** a los fines de continuar con la carga normal de la declaración jurada.

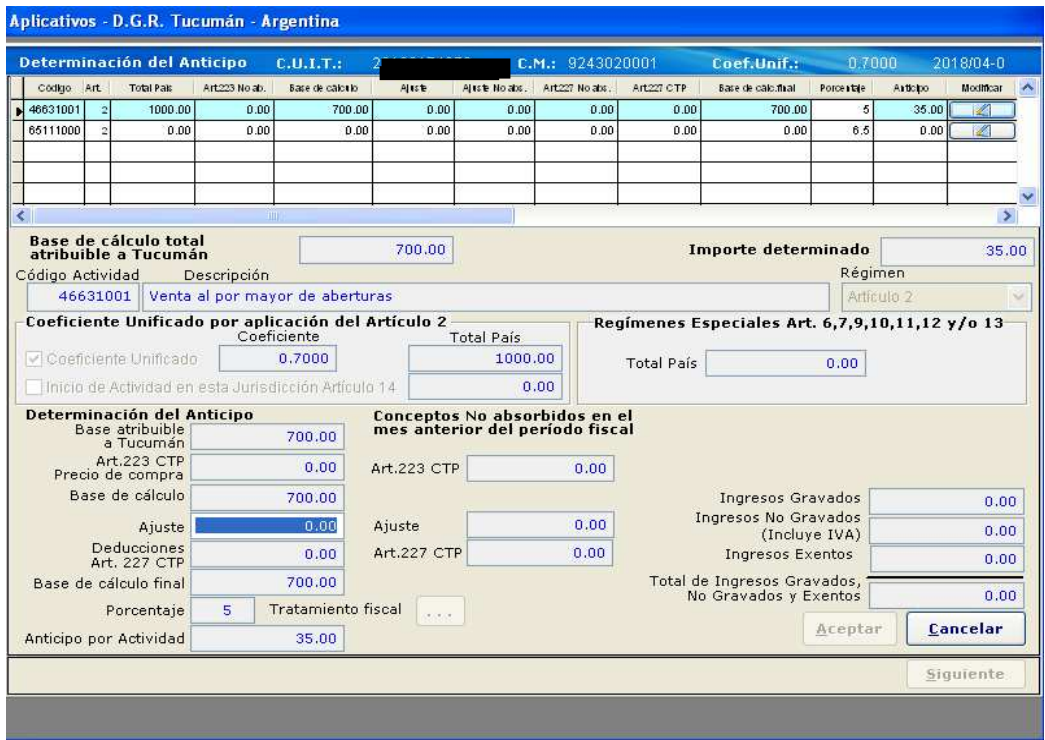